## **Software para dimensionamento de canais em regime permanente e uniforme**

## **Software for constant and uniform channels dimensioning**

DOI:10.34117/bjdv5n11-248

Recebimento dos originais: 10/10/2019 Aceitação para publicação: 22/11/2019

### **Dempsey Thrweyce Alves de Arruda e Silva**

Mestrando em Recursos Hídricos na Universidade Federal de Mato grosso Instituição: Universidade Federal de Mato grosso Endereço: Av. Fernando Corrêa da Costa, 2367 – Boa Esperança, Cuiabá – MT, 78060-900, Brasil. E-mail: [dempsey\\_alves@hotmail.com](mailto:dempsey_alves@hotmail.com)

### **Ana Rubia Carvalho de Bonilha Silva**

Mestre em Recursos Hídricos pela Universidade Federal de Mato grosso Instituição: Universidade Federal de Mato grosso Endereço: Av. Fernando Corrêa da Costa, 2367 – Boa Esperança, Cuiabá – MT, 78060-900, Brasil. E-mail: [arbonilha@gmail.com](mailto:arbonilha@gmail.com)

### **Jéssica Torres Rocha**

Graduanda em Engenharia Sanitária e Ambiental na Universidade Federal de Mato grosso Instituição: Universidade Federal de Mato grosso Endereço: Av. Fernando Corrêa da Costa, 2367 – Boa Esperança, Cuiabá – MT, 78060-900, Brasil. E-mail: [jessicatorresz@live.com](mailto:jessicatorresz@live.com)

### **RESUMO**

Canais são estruturas hidráulicas importantes em sistemas de drenagem urbana, esgotamento sanitário e abastecimento humano de uma cidade. O desenvolvimento de softwares capazes de realizar o seu dimensionamento conforme as características geométricas e hidráulicas dos canais, são muito úteis, economizam tempo e contribuem para a projeção de estruturas de condução de água mais eficientes e econômicas. Nesse contexto, o presente trabalho apresenta um software no ambiente MS-Excel usando parâmetros envolvidos no cálculo de canais a partir da linguagem Visual Basic for Application (VBA). Com uso do software o projetista pode realizar o dimensionamento de canais em regime uniforme com a inclusão de restrições de ordem hidráulica e geométrica, um diferencial entre softwares livres. O desenvolvimento estruturou-se em duas etapas: elaboração do software e aplicação do modelo de cálculo. Na primeira etapa foram criadas as planilhas de cálculo com opções de seleção de apenas uma das

variáveis: altura d'água, a largura de fundo, a declividade e a vazão. No software há possiblidade de dimensionamento de seções com mínimo perímetro molhado (máxima vazão). Para a aplicação e homologação do modelo selecionou-se uma situação prática de dimensionamento apresentada na literatura. Foi possível constatar que o Software desenvolvido é útil no contexto em que foi projetado, estabelecendo restrições aos parâmetros hidráulicos e geométricos no processo de dimensionamento de canais e apresentou resultados semelhantes aos aplicativos utilizados para tal finalidade.

**Palavras-chave**: Seções uniformes, Equação de Manning, Escoamento livre e CANALCALC.

### **ABSTRACT**

Channels are important hydraulic structures in a city's urban drainage, sewage and human supply systems. The development of software capable of performing or dimensioning according to the mechanical and hydraulic characteristics of the channels is very useful, saves time and contributes to the design of more efficient and economical water conduction structures. In this context, the present work presents a software in MS-Excel environment using parameters involved in the calculation of channels from Visual Basic for Application (VBA) language. The use of the software or the designer can perform the sizing of channels in a uniform regime with the inclusion of hydraulic and geometric constraints, a differential between free software. Structured development in two stages: software development and application of the calculation model. In the first step, calculation forms were created with selection options only one of the variables: water height, bottom width, slope and leak. No software has the ability to scale with low limit wet limit (maximum leak). To apply and approve the model, select a practical sizing situation. It was found that the developed software is not useful in the context in which it was designed, establishing restrictions to hydraulic and geometric filters in the channel sizing process and the results related to the applications used for such use.

**Keywords**: Uniform sections, Manning equation, Free flow and CANALCALC.

### **1 INTRODUÇÃO**

Sistemas hidráulicos estão presentes na humanidade desde as primeiras civilizações. No Egito e Império Romano já se utilizavam tais sistemas para captação, transporte de água e represamento de rios. Com o desenvolvimento da sociedade as estruturas hidráulicas se modernizaram e são ainda mais indispensáveis ao modo de vida do ser humano. Os canais naturais e artificiais, por exemplo, são componentes importantes da drenagem urbana, esgotamento sanitário e abastecimento humano.

Os canais possuem uma característica peculiar: o escoamento ocorre devido à gravidade. AZEVEDO NETTO et al. (1998) reforçam que os condutos livres estão sujeitos à pressão atmosférica pelo menos em um ponto do escoamento e que apresentam superfície livre

de água em contato com a atmosfera. Segundo BAPTISTA e COELHO (2010) os canais são estruturas hidráulicas que possuem os seguintes objetivos básicos: Condução das águas de forma a compatibilizar as necessidades com os volumes disponíveis, no tempo e no espaço; e possibilitar ou favorecer a navegação.

Em relação ao tempo e espaço, o escoamento pode ser permanente ou não permanente, e uniforme ou variado. CARVALHO (2000) afirma que o escoamento em canais normalmente é classificado como: movimento uniforme, movimento gradualmente variado ou movimento bruscamente variado. As formas são inúmeras: circulares, retangulares, trapezoidais, triangulares, oval, seções mistas e outras. Comumente dar-se-á destaque as seções trapezoidais, retangulares e circulares.

O projeto de canais, por sua vez, envolve parâmetros de ordem hidráulica e geométrica, que ao serem combinados geram equações e tabelas destinadas ao dimensionamento destes. A equação de Manning é uma das mais utilizadas atualmente para tal objetivo. Um dos fatores que favorecem a utilização desta fórmula é a fácil obtenção dos coeficientes de atrito, que dependerão do tipo de revestimento do conduto (ZIEMER, 2003).

A geometria do canal forma um conjunto de informações necessárias para a execução da obra, definidas por dimensões como altura, largura, inclinação de taludes e outras, dependendo da forma em que irá ser projetado. Tendo em vista as diversas soluções possíveis a partir das características geométricas e hidráulicas dos canais, o dimensionamento muitas vezes recai sobre situações que envolvem cálculos repetitivos.

Com isso, o desenvolvimento de softwares ou modelos de cálculo aliados a uma boa percepção física dos sistemas e fenômenos da hidráulica pode facilmente solucionar tais situações com menos tempo decorrido de cálculo em comparação a processos manuais. E ainda contribuir para projeção de estruturas de condução de água mais eficientes e econômicas.

SHODOR (2004) considera que o uso de simulações e a construção de modelos computacionais, ao lado da teoria e experimentação, desempenham papel central na práxis do ensino da física. Nas engenharias, por utilizar-se de diversos conceitos e aplicações físicas, há também essa necessidade de conciliação com as ciências da computação.

O uso de rotinas torna-se importante também devido à possibilidade de criação de restrições exigidas por normas, regulamentações e especificidades locais. Porém, entre os principais softwares livres disponíveis atualmente, nenhum apresenta flexibilidade para inclusão, pelo usuário, de limites relacionados com o local do empreendimento durante o processo de dimensionamento.

Um programa amplamente presente em análises e projeções de engenharia é a Microsoft Excel, especialmente devido à facilidade de acesso e manuseio de suas funções. A plataforma possui uma linguagem de programação chamada de Visual Basic for Application (VBA) e permite a criação macros. Para MORAZ e FERRARI (2006) graças às macros podemos, por exemplo, automatizar tarefas rotineiras e repetitivas, simplificando de maneira significativa o trabalho no dia-a-dia.

Nesse contexto, o presente trabalho visa desenvolver um software no ambiente MS-Excel para dimensionamento de canais a partir da linguagem VBA. Tal modelo tem o intuito de dar condições ao engenheiro de calcular diversos parâmetros de canais em regime uniforme com a inclusão de restrições de ordem hidráulica e geométrica.

#### **2 METODOLOGIA**

O trabalho foi dividido em duas etapas: elaboração do software e aplicação do modelo de cálculo. Em um primeiro momento desenvolveram-se as planilhas de cálculo no ambiente MS-Excel tendo como base a fórmula de Manning. Utilizou-se também equações apresentadas por Porto (2006) e Azevedo Netto et al. (1998) referentes a geometria e parâmetros hidráulicos. Seguiu-se com a alimentação de um banco de dados com tabelas para dimensionamento de canais. Após isso, foram elaborados o código de programação em linguagem VBA e os formulários para a interação entre o usuário e o software.

Inicialmente definiram-se duas formas de cálculo para o CANALCALC. A primeira para cálculo de uma única variável, sendo elas altura d'água, largura de fundo, declividade e vazão. As fórmulas foram inseridas no Excel e o código foi responsável pela interação entre o usuário e a máquina por meio de Formulários (interface). A segunda forma para dimensionamento de seções com mínimo perímetro molhado (máxima vazão). Por se tratar de um processo de convergência de valores, utilizou-se a função Solver do MS-Excel aliada ao VBA e o uso das planilhas do Excel.

Ambas as formas de cálculo são baseadas na análise dos softwares livres. Após a análise fora acrescida ao modo de cálculo para seções de máxima eficiência às restrições para seguintes variáveis: velocidade, largura do canal, altura d'água e número de Froude. Tais restrições foram impostas devido a relevância que elas possuem na decisão da melhor concepção de projeto de canais, sendo que a geometria pode ser restrita em razão da

disponibilidade de área para construção; a velocidade e número de Froude pela influência dessas características na estabilidade da estrutura e na qualidade da água.

### 2.1 APLICAÇÃO DO MODELO

O aplicativo foi disponibilizado para um grupo de 6 usuário solucionarem um problema apresentado por Porto (2006), tendo sido selecionados para o estudo os que detinham conhecimentos necessários para realizar o dimensionamento de canais por conhecimento de hidráulica em condutos livres.

Os seguintes exercícios foram propostos:

1 - Utilizando o programa CANALCALC determine a altura d'água normal em um canal trapezoidal, com taludes  $2H:1V$ , rugosidade de fundo e taludes  $n = 0.018$ , largura de fundo b = 4,0m, vazão transportada  $Q = 6.5$  m<sup>3</sup>/s e declividade de fundo Io = 0,0005 m/m (PORTO, 2006).

2 - Dimensione um canal trapezoidal em máxima eficiência para o córrego Ouro fino, com os seguintes dados:

Tabela 1. Dados de entrada para o dimensionamento do canal

| Parâmetros                                 | Valores                          |  |  |
|--------------------------------------------|----------------------------------|--|--|
| Vazão                                      | $26 \frac{\text{m}^3}{\text{s}}$ |  |  |
| Coeficiente de rugosidade                  | 0,014                            |  |  |
| Declividade                                | 0,0104                           |  |  |
| Razão de aspecto                           |                                  |  |  |
| $\Gamma_{\text{out}}$ Domains of al (0016) |                                  |  |  |

Fonte: Pereira et al. (2016)

Considere: velocidade máxima =  $6.0$  m/s; Largura de Topo máxima =  $8$  m; Altura máxima = 3,5 m; Número de Froude entre 1 e 4 (Torrencial).

Dentre os usuários selecionados, 3 resolveram o exercício 1, e 3 usuários resolveram o exercício 2 com auxílio do CANALCALC. Coube aos usuários a verificação da aplicabilidade, usabilidade e abrangência da área temática da qual o software faz parte.

### 2.2 ELABORAÇÃO DO MANUAL

Para a elaboração do Manual do software CANALCALC descreveu-se o processo de interação com o usuário para entrada de dados por meio de um fluxograma e fez-se a descrição das funções, botões e opções de cálculo para as telas do software. Além disso, apresentaramse as equações utilizadas no modelo de cálculo. As telas com características similares são

Após a aquisição do arquivo, o separador decimal do Windows precisa ser alterado de ponto para vírgula, porém o aplicativo funciona normalmente caso essa ação não seja realizada. Os dados de entrada devem ser inseridos sempre com o uso do ponto como separador decimal.

O programa possui 29 formulários que apresentam as telas de interface com o usuário. É aplicável para o dimensionamento em máxima eficiência ou não, de seções retangulares e trapezoidais. Os cálculos são realizados para canais com movimento uniforme e baseado na equação de Manning.

Na figura 1 é possível observar uma das opções de cálculo que o programa oferece, pois o usuário pode optar por seções comuns ou de máxima eficiência com formas retangular ou trapezoidal. Na Figura 2 há um exemplo de tela para entrada de dados para máxima eficiência. Na Figura 3 há uma tela de exibição dos resultados para uma seção de mínimo perímetro molhado (MPM). Ainda, nesta tela é possível exportar dos resultados obtidos para uma planilha do MS-Excel por meio do botão "Relatório".

#### Braz. J. of Develop., Curitiba, v. 5, n. 11, p.26045-26057 nov. 2019 ISSN 2525-8761

## *Brazilian Journal of Development*

**3 RESULTADOS E DISCUSSÃO**

3.1 DESCRIÇÃO DO PROGRAMA

Microsoft.

representas por uma única com intuito de evitar repetição e tornar o manual menos extenso. O manual foi desenvolvido de forma que seja possível sua exibição no próprio ambiente MS-Excel e ativado por um comando (botão) em VBA presente nos formulários.

O aplicativo CANALCALC versão 1.0 é compatível com o sistema operacional

Windows, ocupando um espaço de 689 kb. Desenvolvido com linguagem de programação

Visual Basic for Application Versão 6.0. Não requer a instalação de arquivos adicionais

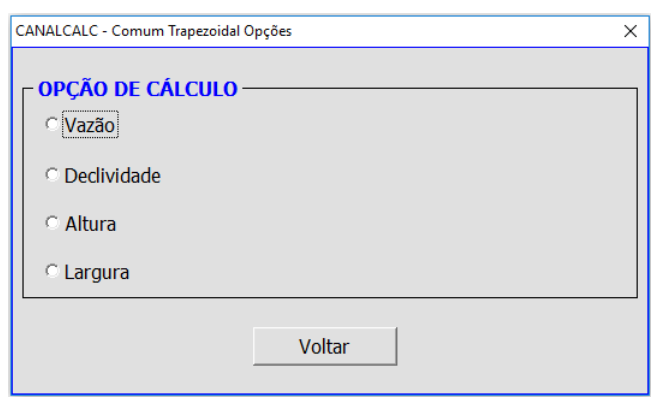

Figura 1. Tela da opção de cálculo de seções regulares do CANALCALC

Figura 2. Tela de entrada de dados para máxima eficiência do CANALCALC

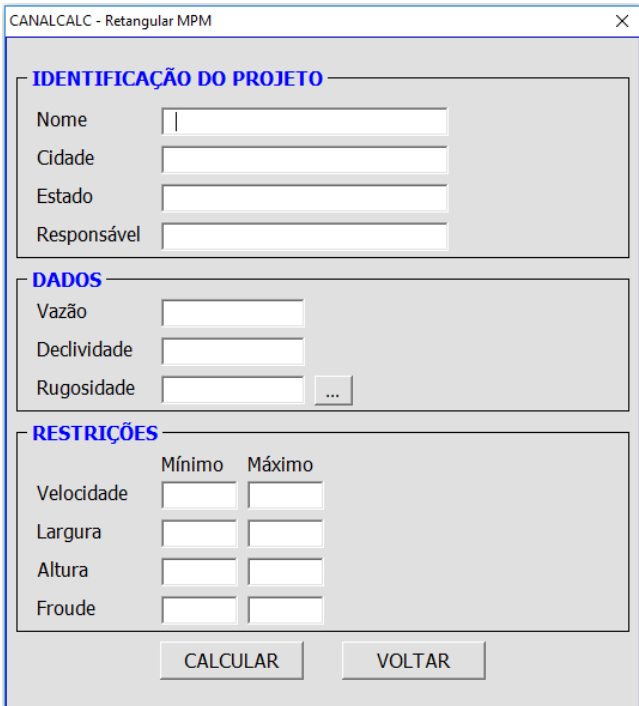

Fonte: Acervo próprio (2017)

Fonte: Acervo próprio (2017)

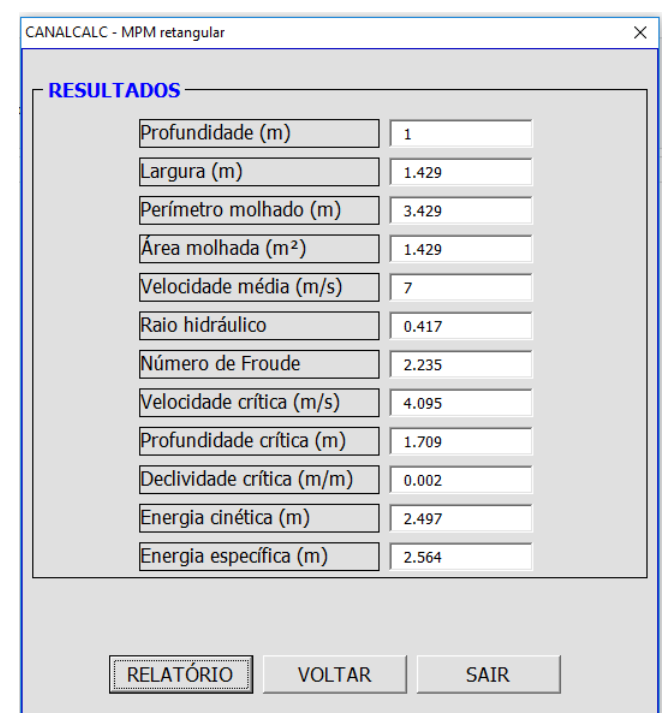

Figura 3. Tela de resultados para seção de máxima eficiência do CANALCALC

Fonte: Acervo próprio (2017)

### 3.2 MANUAL DE APOIO AO USUÁRIO

O manual de apoio desenvolvido traz as informações necessárias para que o usuário possa utilizar o software CANALCALC com facilidade. O Manual é composto pelas telas de entrada e saída de dados com suas respectivas funções e comandos. É possível também visualizar a explicação das mensagens exibidas durante o processo de cálculo. Na Figura 4 pode-se observar um exemplo de auxílio referente as janelas exibidas pelo programa.

Figura 4. Auxílio ao usuário para a seleção do tipo de seção do CANALCALC**.**

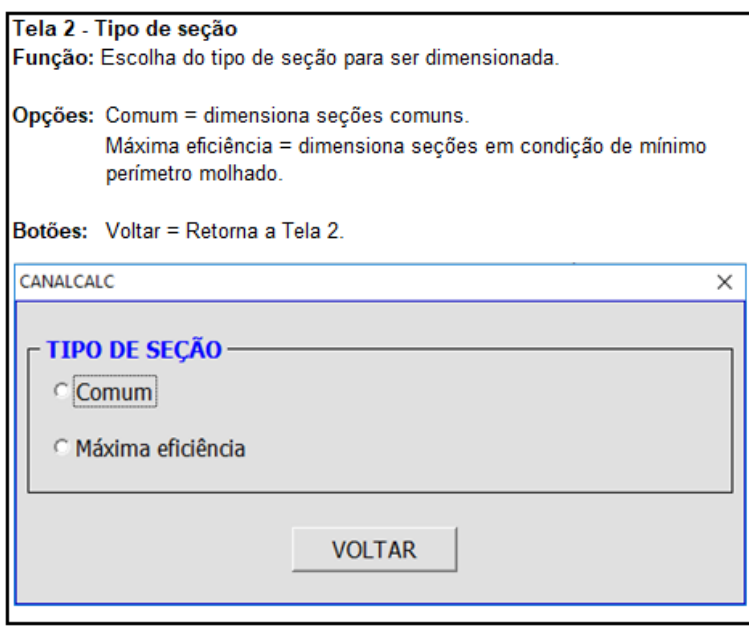

Fonte: Acervo próprio (2017)

O manual apresenta ajuda para todas as telas apresentadas no programa. Um fluxograma simplificado com a entrada de dados também é exibido ao usuário para melhor entendimento das etapas de interação (Figura 5).

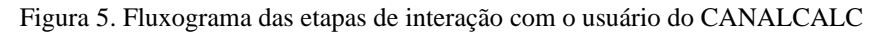

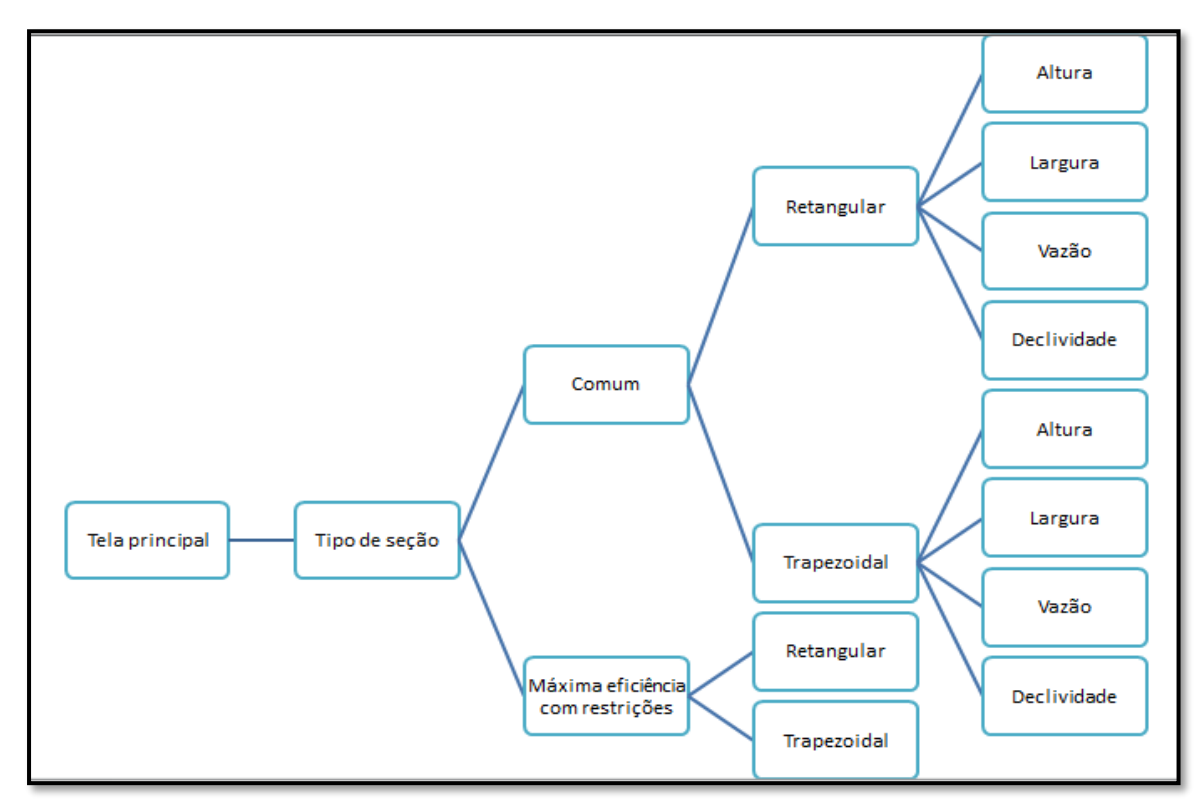

Fonte: Acervo próprio (2017)

### 3.3 APLICAÇÃO DO SOFTWARE

Com a disponibilização do software para homologação, este obteve resultados satisfatórios quanto à aplicabilidade e usabilidade por todos os usuários. De igual modo, os usuários apontaram que o software abarca os conceitos apresentados em escoamento livre tendo abrangência requerida da área proposta.

Para o Exercício 1, os dados encontrados foram semelhantes ao de PORTO (2006), sendo eles de 1,05m, 4,0m e 8,20m para altura d'água, largura de fundo e largura de topo respectivamente (Figura 6).

| CANALCALC - RELATÓRIO DE CÁLCULO |                   | REPRESENTAÇÃO GRÁFICA |              |                |                |
|----------------------------------|-------------------|-----------------------|--------------|----------------|----------------|
| Tipo de seção                    | Trapezoidal       |                       |              |                |                |
| Nome                             | Corrego mata fria |                       |              |                |                |
| <b>Cidade</b>                    | Cuiabá            |                       |              |                |                |
| <b>Estado</b>                    | MT                |                       | в            |                |                |
| Responsável                      | Usuário 1         |                       |              |                | b <sub>1</sub> |
| Vazão (m <sup>3</sup> /s)        | 6,5000            |                       |              | $\overline{v}$ |                |
| Declividade (m/m)                | 0.0005            |                       |              |                |                |
| Largura de fundo (m)             | 4,0000            |                       | b            |                |                |
| Inclinação de Taludes            | 2,0000            |                       |              |                |                |
| Rugosidade                       | 0,0180            | $B = 8,160$           | $y=1,040$    |                |                |
| Altura (m)                       | 1,0400            | $b = 4,000$           | $bl = 0,260$ |                |                |
| Largura de topo (m)              | 8.1600            |                       |              |                |                |
| Perimetro molhado (m)            | 8,6510            |                       |              |                |                |
| Área molhada (m²)                | 6,3232            |                       |              |                |                |
| Raio hidráulico                  | 0,7309            |                       |              |                |                |
| Velocidade média (m/s)           | 1,0280            |                       |              |                |                |
| Número de Froude                 | 0,3728            |                       |              |                |                |
| Profundidade crítica (m)         | 0,6457            |                       |              |                |                |
| Velocidade crítica (m/s)         | 2,5168            |                       |              |                |                |
| Declividade crítica (m/m)        | 0,0558            |                       |              |                |                |
| Energia cinética (m)             | 0,0539            |                       |              |                |                |
| Energia específica (m)           | 0,9685            |                       |              |                |                |

Figura 6. Relatório de cálculo do software CANALCALC do exercício 1 proposto.

Fonte: Acervo próprio (2017)

Para o exercício 2 proposto (resultados exibidos na Figura 7), em que se considerou uma seção de máxima eficiência, obteve-se valores distintos dos demais aplicativos pela presença das restrições na entrada de dados do software. Tais restrições possibilitam um maior controle do usuário em relação ao dimensionamento.

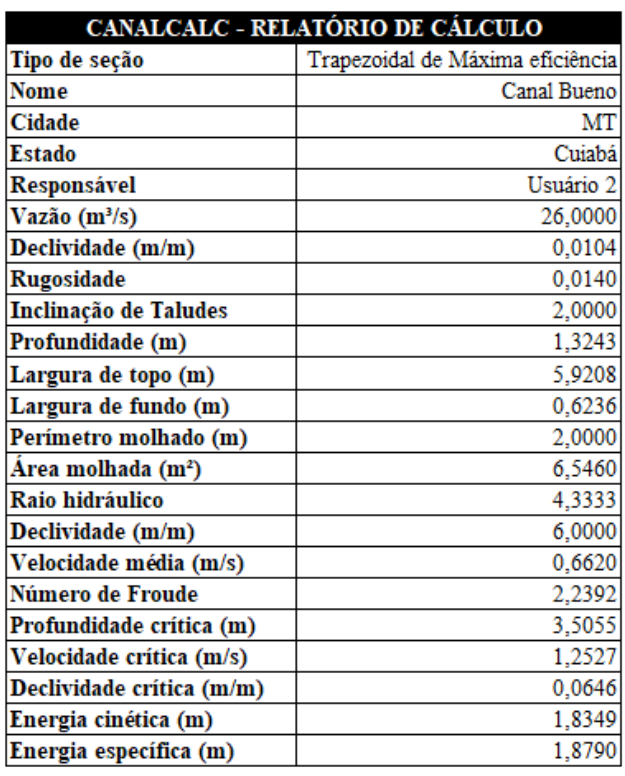

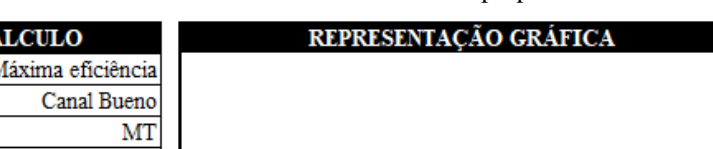

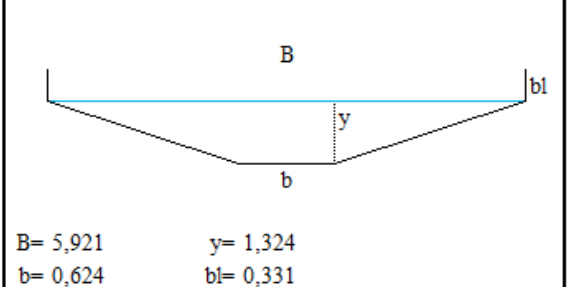

Figura 7. Relatório de cálculo do software CANALCALC do exercício 2 proposto.

Fonte: Acervo próprio (2017)

### 3.4 DAS LIMITAÇÕES E AVANÇOS APRESENTADOS PELO SOFTWARE

Na aplicabilidade, o CANALCALC ainda necessita de avanços em relação aos demais softwares quanto à aplicação em canais circulares e mistas. Por se tratar da primeira versão do CANALCALC, tal limitação será solucionada futuramente em novas versões.

Em relação a entrada de dados, o software elaborado utilizou-se dos mesmos dados para entrada dos aplicativos já existentes, sendo eles Vazão, declividade, coeficiente de Manning e geometria (Variável de acordo com a forma). O destaque, porém, ao CANALCALC, é que este tem a possibilidade de estabelecimento de valores mínimos e máximos de alguns parâmetros de entrada (Largura do canal, altura d'água, velocidade e número de Froude).

Para saída de dados a vantagem do CANALCALC é a geração de relatório no próprio ambiente MS Excel, incluindo representação gráfica da estrutura dimensionada. Não observado em aplicativos com essa finalidade, portanto, o software desenvolvido apresenta recursos diferenciados.

As etapas de interação do CANALCALC são similares aos outros aplicativos, mas nota-se a necessidade de reduzir para as próximas versões a quantidade de telas para entrada de dados. A opção de dimensionamento em máxima eficiência hidráulica com restrições é um diferencial do aplicativo CANALCALC.

O manual de apoio ao usuário elaborado tem grande relevância no uso de programas da temática de canais, dada a dificuldade em acessar o manual e a falta de detalhes quanto as opções de cálculo. O aplicativo desenvolvido apresenta a opção de acesso ao manual pelo usuário diretamente na tela de entrada ou a partir de um arquivo em formato pdf. O acesso ao manual em qualquer tela de interação de cálculo deve ser apresentado nas próximas versões.

### **4 CONCLUSÃO**

Em relação ao Software desenvolvido, este se mostrou útil no contexto em que foi projetado, estabelecendo restrições aos parâmetros hidráulicos e geométricos no processo de dimensionamento de canais. Dessa forma consegue-se suplantar a ausência dessa ferramenta nos programas de acesso livre já existente.

Na aplicação prática houve satisfação dos usuários no tocante a interface e opções de uso software. O CANALCALC apresentou avanços na geração de relatórios, incluindo visualização gráfica da estrutura, ao utilizar-se do próprio ambiente MS-Excel.

Por tratar-se da primeira versão do aplicativo CANALCALC, ainda existem pontos a serem melhorados, mas este apresenta abertura de precedentes para que novos trabalhos nessa temática venham a surgir. Também corrobora termos didáticos, tendo em vista a aplicabilidade dos conceitos de hidráulica na prática.

### **REFERÊNCIAS**

AZEVEDO NETTO, J.M.; FERNANDEZ, F. M.; ARAUJO, A.; ITO, A. E. Manual de hidráulica. 8. ed. São Paulo: Ed. Edgard Blücher, 1998. 670 p.

BAPTISTA, M.B.; COELHO, M. M. L. P. Fundamentos de Engenharia Hidráulica. 3. Ed. ver. E ampl. - Belo Horizonte: Editora da UFMG, 2010. 480p.

CARVALHO, J.A. Obras Hidráulicas. Lavras: UFLA, 2000. 210 p. Apostila.

MORAZ, E.; FERRARI, A. *Entendendo e dominando o Excel*. São Paulo-SP; Digerati Books, 256p.

PEREIRA, A; PEREIRA, K; ROSSI, S; JÚNIOR, W. Dimensionamento de um canal. Cuiabá – MT, 2016. Universidade Federal de Mato grosso.

PORTO, Rodrigo de Melo. 2006. Hidráulica Básica. 4. ed. São Carlos: EESC/ USP.

SHODOR EDUCATION FOUNDATION. Disponível em: http://www.shodor.org/succeedhi/succeedhi/proposal.html. Acesso em: 12 de março de 2017.

ZIEMER, Alisson Hofstatter. Aplicativo computacional para dimensionamento de canais e estruturas hidráulicas / Alisson Hofstatter Ziemer. – Lavras : UFLA, 2003. 108 p. : il.